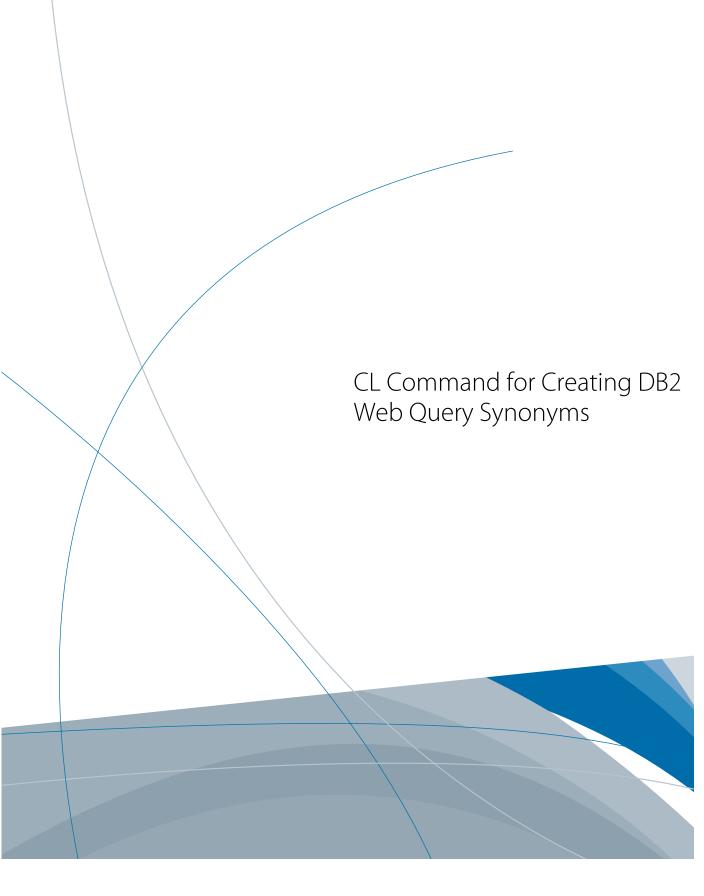

Cactus, EDA, EDA/SQL, FIDEL, FOCUS, Information Builders, the Information Builders logo, iWay, iWay Software, Parlay, PC/FOCUS, RStat, TableTalk, Web390, and WebFOCUS are registered trademarks, and DataMigrator and Magnify are trademarks of Information Builders, Inc.

Adobe, the Adobe logo, Acrobat, Adobe Reader, Flash, Adobe Flash Builder, Flex, and PostScript are either registered trademarks or trademarks of Adobe Systems Incorporated in the United States and/or other countries.

Due to the nature of this material, this document refers to numerous hardware and software products by their trademarks. In most, if not all cases, these designations are claimed as trademarks or registered trademarks by their respective companies. It is not this publisher's intent to use any of these names generically. The reader is therefore cautioned to investigate all claimed trademark rights before using any of these names other than to refer to the product described.

Copyright © 2011, by Information Builders, Inc. and iWay Software. All rights reserved. Patent Pending. This manual, or parts thereof, may not be reproduced in any form without the written permission of Information Builders, Inc.

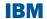

## **Contents**

| 1. CL Command for Creating DB2 Web Query Sy | /nonvms5 |
|---------------------------------------------|----------|
| Command Parameters                          |          |
| File                                        | 7        |
| Schema                                      | 8        |
| FILETYPE                                    |          |
| EXCLSYSFL                                   | 8        |
| EXCLSRCPF                                   | g        |
| PREFIX                                      | g        |
| SUFFIX                                      | g        |
| APPFLR                                      | g        |
| FRGNKEYS                                    | 10       |
| QUALLIB                                     | 10       |
| OPTION                                      | 10       |
| SHORTALIAS                                  | 11       |

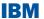

# CL Command for Creating DB2 Web Query Synonyms

Command CRTWQSYN allows the user to create DB2 Web Query synonyms from a Command Line (CL) interface. Before creating DB2 Web Query reports and graphs that query your own data, you must first create Master (.mas) and Access (.acx) Files. These files reside in a folder in the Integrated File System (IFS) and are referred to as DB2 Web Query synonyms. Master Files describe the database objects, columns (fields) and their attributes so that DB2 Web Query can report on it. Access Files provide information that DB2 Web Query needs to locate the database object. A synonym is a collection of Master and Access Files for a specific data source.

The command can be called in a batch input stream, in a CL program, in a REXX procedure, in a CL ILE module, or when processed interactively. It can also be passed to the system API programs QCMDEXC, QCAEXEC, and QCAPCMD for processing. This gives IBM i developers and administrators the ability to create DB2 Web Query synonyms from a variety of interfaces – both interactive and programmatic.

A Web Query synonym can be created over a file that is any of the following file types:

Table

### **Topics:**

Command Parameters

| Physical File                                                                                                    |                                                                                                    |  |
|----------------------------------------------------------------------------------------------------|----------------------------------------------------------------------------------------------------|--|
| ☐ SQL View                                                                                                    |                                                                                                    |  |
| Logical File                                                                                                    |                                                                                                    |  |
| ☐ Materialized Query 1                                                                                                    | Table (MQT)                                                                                                    |  |
| ☐ SQL Alias                                                                                                    |                                                                                                    |  |
| Note: The CRTWQSYN of create synonyms based adapter. The command synonyms based on the or Query/400 adapters support the creation of stored procedure data aneed to create synonym types of data sources, yDB2 Web Query metada a web browser or the D | d on the DB2 CLI will NOT create e DB Heritage file . It also does not synonyms over sources. If you ns over these you must use the ata console from |  |

Developer Workbench tool.

### **Command Parameters**

# In this section: File Schema FILETYPE EXCLSYSFL EXCLSRCPF PREFIX SUFFIX SUFFIX APPFLR FRGNKEYS QUALLIB OPTION SHORTALIAS

The following are the parameter names, descriptions, and valid values for the CRTWQSYN command.

### File

Enter the name of the database file object to create the DB2 Web Query synonym over. Valid values include:

- → \*ALL specifies to create DB2 Web Query synonyms over all of the objects in the specified schema.
- ☐ **Generic-name** specifies the generic name of the database file to create a DB2 Web Query synonym over. A generic name is a character string that contains one or more characters followed by an asterisk (\*). If a generic name is specified, all objects that have names with the same prefix as the generic name are shown.
- Name specifies the name of the file.

**Note:** You may specify either the SQL (long) name or the system (short) name.

### Schema

Enter the name of the database schema (library) which contains the files you wish to create DB2 Web Query synonyms.

**Note:** You may specify either the SQL (long) name or the system (short) name of the schema/library.

### **FILETYPE**

When \*ALL is specified for the file parameter, specify what types of files are to be searched for and included in the synonym creation process. Up to four file types can be specified. Valid values include:

\*ALL all file types will be located and synonyms created for. This includes the following:

| □ SQL Tables                                                                                                    |
|----------------------------------------------------------------------------------------------------|
| ☐ Physical Files                                                                                                    |
| □ SQL views                                                                                                    |
| ☐ Materialized Query Tables (MQTs)                                                                                                    |
| □ SQL aliases                                                                                                    |
| <b>*TABLE</b> creates all SQL tables and physical files that will be located in the specified schema and synonyms for each such object. |
| <b>*VIEW</b> creates all SQL views and logical files that will be located in the specified schema and synonyms for each such object.    |
| *ALIAS creates all SQL aliases that will be located in the specified schema and synonyms for each such object.                          |
| *MQT creates all Materialized Query Tables that will be located in the specified schema and synonyms for each such object.              |

### **EXCLSYSFL**

When \*ALL or a generic\* value is specified for the file parameter, specifies whether to exclude system files and catalogs when locating and creating synonyms for the files in the specified schema. Valid values include:

Note: This parameter is only applicable when \*ALL is specified for the FILE parameter.

\*YES excludes all system files and catalogs when searching for candidate files. Synonyms will not be created for such objects.

\*NO includes all system files and catalogs when searching for candidate files. Synonyms will be created for such objects.

Note: This parameter is only applicable when \*ALL is specified for the FILE parameter.

### **EXCLSRCPF**

When \*ALL or a generic\* value is specified for the file parameter, specifies whether to exclude source physical files when locating and creating synonyms for the files in the specified schema. Valid values include:

- \*YES excluded all source physical files when searching for candidate files. Synonyms will not be created for such objects. Synonyms will only be generated for data files.
- → \*NO included all source physical files when searching for candidate files. Synonyms will be created for such objects.

Note: This parameter is only applicable when \*ALL is specified for the FILE parameter.

### **PREFIX**

Specifies the prefix to append to the beginning of the synonym name. If you have tables with identical table names, assign a prefix or a suffix to distinguish them. For example, if you name human resources and payroll tables identically, assign the prefix HR to distinguish the synonyms for the human resources tables. Note that the resulting synonym name cannot exceed 64 characters.

Note: If all tables and views have unique names, leave prefix and suffix fields blank.

### **SUFFIX**

Specifies the suffix to append to the end of the synonym name. If you have tables with identical table names, assign a prefix or a suffix to distinguish them. For example, if you have identically named human resources and payroll tables, assign the prefix HR to distinguish the synonyms for the human resources tables. Note that the resulting synonym name cannot exceed 64 characters.

Note: If all tables and views have unique names, leave prefix and suffix fields blank.

### **APPFLR**

Specify the name of the application folder where the synonym is to be created. Valid values include:

- **\*BASEAPP** is the folder where the synonym is to be created.
- Name specifies the name of the application folder in which the synonym is to be created.

### **FRGNKEYS**

Specifies whether the synonym should include foreign key relationship definitions. If specified, the synonym being created will automatically include every table related by a foreign key to the table specified in the FILE parameter. The resulting multi-table synonym describes all table foreign key relationships. Valid values include:

- \*NO does not include foreign key relationships in the synonym.
- **\*YES** includes foreign key relationships in the synonym.

### **QUALLIB**

Specifies whether to generate a library qualified table name in the DB2 Web Query synonym Access file (.acx) for the specified table. Valid values include:

\*YES is the library portion of the table name is included in the synonym access file. The explicit name of the library (specified in the SCHEMA parameter) that contains the table is used. For example:

### TABLENAME=MYLIB/MYTABLE

With this explicit type of entry in the Access File, at run time the table is directly located in the specified library. This setting is equivalent to not checking the One-Part Name setting when using the DB2 Web Query metadata console from the web browser or Developer Workbench.

**NO** is the library portion of the table name is omitted from the synonym access file and appears as follows:

### TABLENAME=MYTABLE

With this type of entry in the Access File, at run time the library list of the job is searched until the table name is located. Specifying this value is equivalent to checking the One-Part Name setting when using the DB2 Web Query metadata console from the web browser or Developer Workbench.

### **OPTION**

Specifies what action to take if the specified synonym name (including prefix and suffix) already exists in the specified application folder. Valid values include:

- \*NONE means that no action is taken. If the synonym already exists it will NOT be overwritten and the CRTWQSYN request will fail. If the synonym does not exist, it will be created.
- → \*REPLACE deletes and replaces an existing synonym.

\*REFRESH refreshes an existing synonym. Refreshing a synonym enables you to update field information while preserving the original synonym title, description, usage virtual field, and DBA information. The action also synchronizes the Master File with the table on which the synonym is based. Use this option if the underlying object has been altered (for example if a new column has been added to a table or an old one was deleted) and you want synchronize the synonym to reflect this change.

**Note:** As of Hotfix 4, the REFRESH option is not working. Users that attempt to use this option will receive the following error, as shown in the following image.

```
Additional Message Information
                         QWQ0515
Message ID . . . . . :
                                       Severity . . . . . . :
Message type . . . . :
                         Information
Date sent . . . . . :
                         09/28/11
                                       Time sent . . . . . :
                                                                 11:31:00
Message . . . : OPTION(*REFRESH) not available at this time.
                     The current version of the CRTWOSYN command does not
Cause . . . . :
 support *REFRESH for the OPTION parameter. This feature will be available in
 a future version.
Recovery . . . :
                  Specify *NONE or *REPLACE for the OPTION parameter and try
  the request again.
```

In a future Web Query release \*REFRESH functionality will be added.

### **SHORTALIAS**

When generating the table's column level information in the Master (.mas) file, the SHORTALIAS command parameter specifies whether to use the table's system (short) name for the synonym's alias. This allows the DB2 Web Query report developer to see and use both the SQL (long) name of the column as well as the system (short) name when using the report development tools. Valid values include:

- \*NO uses the field's SQL (long) name as the column alias in the synonym.
- \*YES uses the field's system (short) name as the column alias in the synonym.